## **Upgrading supplemental TRITON AP-DATA servers and standalone agents to v8.3.x**

Review the v8.3 Release Notes prior to upgrade

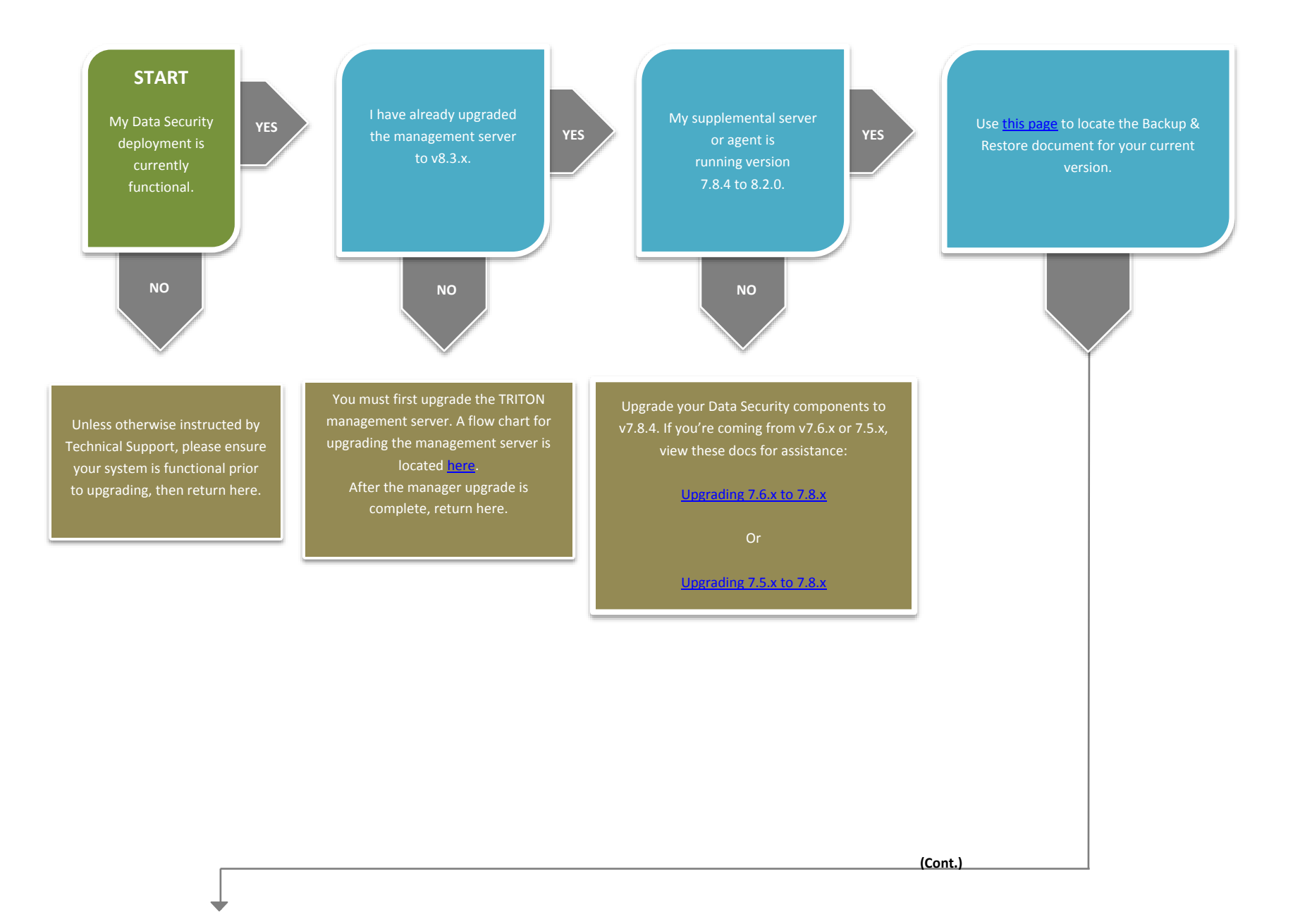

Click **My Account** on the Forcepoint website to download the TRITON Unified Installer. The installer file is **TRITON83xSetup.exe** Installer files occupy approximately 2 GB of disk space.

Launch the installer on the machine hosting your server or agent software. A progress dialog box appears, as files are extracted.

The wizard appears. Click **next** until you complete the wizard. All v7.8.4 to 8.2.0 Data Security components found on this machine are upgraded.

After the upgrade has successfully completed, deploy the agents and supplemental servers by logging on to the TRITON console, selecting the **Data**  tab, and clicking **Deploy.**

Wait 30 minutes, then route traffic through the upgraded system. If you do not wait for an adequate period of time, you may experience false positives and negatives, as well as discovery errors.

Upgrade any other standalone agents and supplemental servers using the same instructions as above.

Finally, upgrade any other Data Security components in your network, in the following order:

• Protectors and mobile agents

• Endpoints

**END**